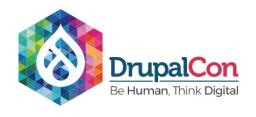

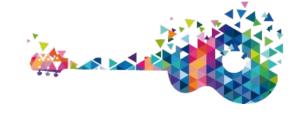

# Deliver a more robust search with Search API and Solr

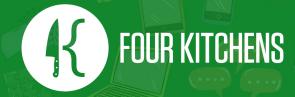

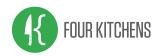

# Who are we anyway?

#### Adam Erickson

Senior Drupal Engineer - Hockey fanatic - Youth hockey coach

Jeff Tomlinson

Architect - Generalist - Beer geek

americkson

@atomickson

aether

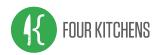

## We're Four Kitchens

We build websites and apps that help you publish great content across all devices, platforms, and experiences.

We work mostly with media, publishing, education, and nonprofit organizations—anybody with lots of content or data.

You make great content. We make it go!

www.fourkitchens.com

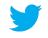

@fourkitchens

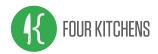

# So why

... are we doing this talk?

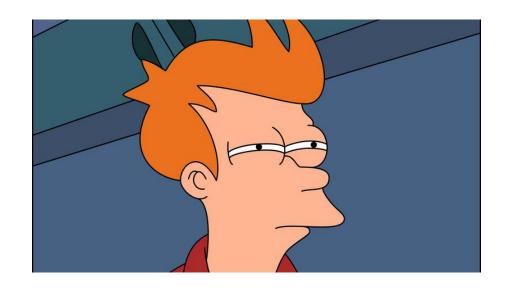

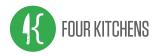

# Search is important

- Site owners want their search to work better
- Site users expect relevant results
- Search API + Apache Solr search offers a compelling solution for Drupal

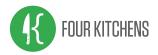

## **Statistics**

- **59%** of web visitors frequently use internal site search
- **50%** of people go straight to the internal search box
- 15% prefer search over the menu

Source provided in resources slide

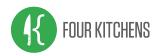

## So where do we start

... this DOES seem important!?

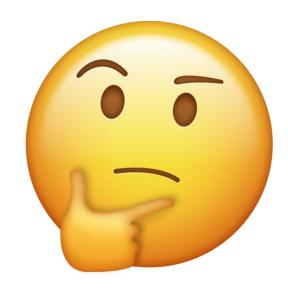

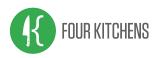

# Get a game plan

When preparing to build your search:

- Ask questions
- Consider common features
- Consider your users and what might be useful to them

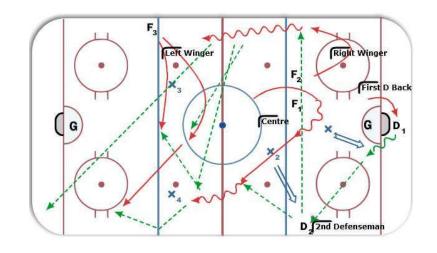

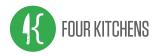

## Questions to ask

- What content should be indexed?
- Do you need multiple indexes?
- What content needs priority?
- Do you need to filter results?
- Should all content share the same display or is there a need for specialty displays?

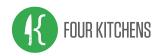

## Search Solutions

There are several search options in the Drupal world.

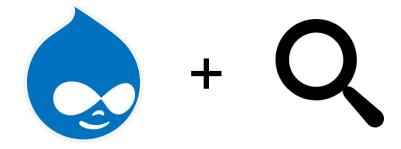

Let's take a look.

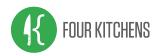

## Search Solutions

- Core Drupal search
- Google Search Integration
- Search API + database
- Search API + Apache Solr
- Elasticsearch

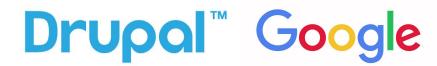

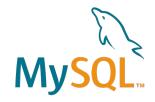

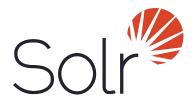

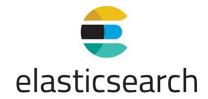

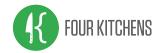

## **Search Solutions**

| Option                    | Level of effort | Performance | Customization | Drupal support |
|---------------------------|-----------------|-------------|---------------|----------------|
| Core search               | Low             | Low         | Low           | High           |
| Google Search Integration | Low             | High        | Low           | High           |
| Search API + DB           | Medium          | Low         | High          | High           |
| Search API + Solr         | High            | High        | High          | Medium         |
| Elasticsearch             | High            | High        | High          | Low            |

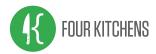

# Why choose Search API + Solr?

- Performant
- Highly configurable
- Supported by major Drupal hosting providers
- Battle tested

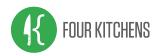

# What you will need

... to build with Search API + Solr

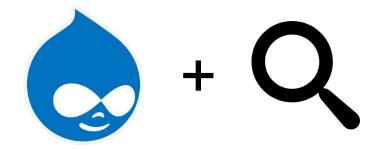

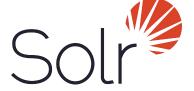

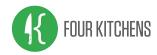

# What you will need

## Solr Hosting

- Provided by your Drupal host Pantheon, Acquia, and Platform.sh
- Other hosted Solr
   Websolr, Opensolr, Searchstax, others...
- Roll your own
   Self-hosted, Digital Ocean Droplet, AWS, etc.

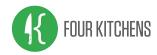

# What you will need continued...

## Modules

- Search API
- Search API Solr Search
- Facets
- Views

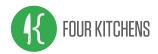

## What we will cover

... and important things to know.

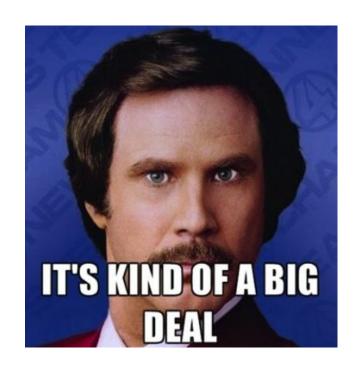

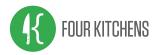

## What we will cover

- Set up your connection to your Solr server and index
- A strategy for indexing Paragraphs
- Tuning search results
- Creating the search view
- Configure facets

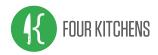

#### Search API Servers

- These are configuration entities
- Manage the connection to the search backend
- Could be a database, Solr, Elasticsearch, etc.

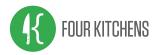

#### Search API Indexes

- Define entity types and bundles that are indexed
- Define fields that are indexed
- Pre and post processing of the indexed content

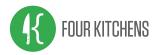

#### **Facets**

- Facets have the ability to keep context to the current search results
- Exclude objects that don't meet certain criteria
- Provide flexibility
- Filter with the speed

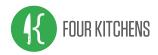

#### Search View

- Just using core Views
- The view is based off of the Search API Index
- Using fields to render results with a highlighted excerpt

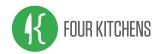

# Walkthrough

https://github.com/fourkitchens/dcon2018-searchapi-solr

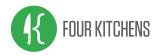

Configures the connection to the Solr backend

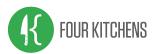

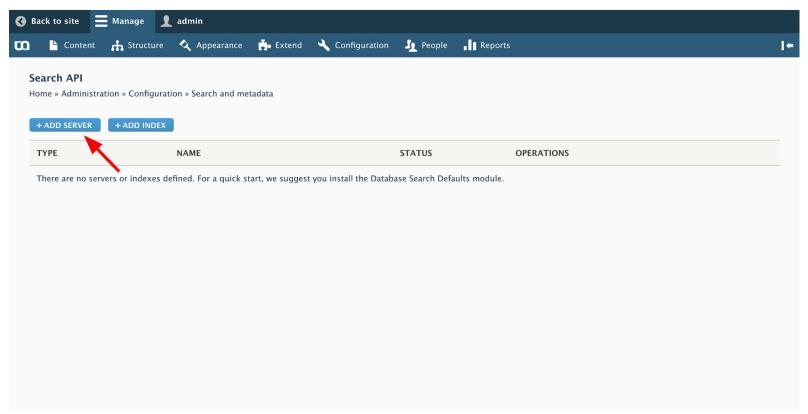

Path: /admin/config/search/search-api

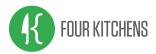

| <b>⊘</b> Back to site <b>≡</b> Manage <b>1</b> admin                                         |                                               | □ ▼             |
|----------------------------------------------------------------------------------------------|-----------------------------------------------|-----------------|
| Content 🔥 Structure 🔇 Appearance                                                             | e 👬 Extend 🔌 Configuration 🧘 People 📲 Reports | I+              |
| Edit search server <i>Drupal Search</i> Home » Administration » Configuration » Search and m | netadata » Search API » Drupal Search         | VIEW EDIT FILES |
| SERVER NAME *                                                                                |                                               |                 |
| Drupal Search  Enabled  DESCRIPTION                                                          | Machine name: drupal_search 🕜                 |                 |
| This is the global site search server.                                                       |                                               |                 |
| Backend *  Solr  Choose a backend to use for this server.                                    |                                               | <i>I</i> ,      |
| ▼ CONFIGURE SOLR BACKEND  SOLR SERVER URI                                                    |                                               |                 |
| Solr Connector *  Basic Auth Standard                                                        |                                               |                 |

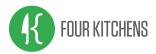

| SOLR SERVER URI                                 |          |   |
|-------------------------------------------------|----------|---|
| Solr Connector *                                |          |   |
| Basic Auth                                      |          |   |
| Standard                                        |          |   |
| Choose a connector to use for this Solr server. |          |   |
| ▼ CONFIGURE STANDARD SOLR CONNECTOR             |          | 9 |
|                                                 |          |   |
| HTTP PROTOCOL                                   |          |   |
| http 🔻 🕜                                        |          |   |
| SOLR HOST*                                      |          |   |
| solrindex                                       | ø.       |   |
|                                                 |          |   |
| SOLR PORT *                                     |          |   |
| 8983                                            | <u>a</u> |   |
|                                                 | •        |   |
| SOLR PATH                                       |          |   |
| /solr                                           |          |   |
|                                                 |          |   |
| SOLR CORE                                       |          |   |
|                                                 |          |   |

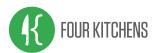

| 5                                                         |      |  |  |
|-----------------------------------------------------------|------|--|--|
| INDEX TIMEOUT *                                           |      |  |  |
| 5                                                         |      |  |  |
| OPTIMIZE TIMEOUT *                                        |      |  |  |
| 10                                                        |      |  |  |
| COMMIT WITHIN *                                           |      |  |  |
| 1000                                                      |      |  |  |
| 2000                                                      |      |  |  |
| CONNECTOR WORKARD                                         | UNDS |  |  |
| CONNECTOR WORKARO                                         |      |  |  |
| SOLR VERSION OVERRIDE                                     |      |  |  |
|                                                           |      |  |  |
| SOLR VERSION OVERRIDE                                     |      |  |  |
| SOLR VERSION OVERRIDE  Determine automatically            |      |  |  |
| SOLR VERSION OVERRIDE Determine automatically HTTP METHOD |      |  |  |
| SOLR VERSION OVERRIDE Determine automatically HTTP METHOD |      |  |  |
| SOLR VERSION OVERRIDE Determine automatically HTTP METHOD |      |  |  |

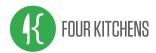

|       | NCED                                                                                                    |
|-------|----------------------------------------------------------------------------------------------------|
| Retri | eve result data from Soir 🕙                                                                                                    |
| Retu  | n an excerpt for all results 🕖                                                                                                    |
| Skip  | schema verification 🕜                                                                                                    |
| MULT  | I-SITE COMPATIBILITY                                                                                                    |
| Retri | eve results for this site only ②                                                                                                    |
| compa | ult a single Solr backend based Search API server is able to index the data of multiple Drupal sites. But this is an expert-only and dangerous feature that mainly exists for backward tibility. If you really index multiple sites in one index and don't activate 'Retrieve results for this site only' below you have to ensure that you enable 'Retrieve result data from Solr'! ise it could lead to any kind of errors! |

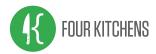

#### Search API server: Status

| Drupal Search<br>Home » Administration » Configuration » Search an | d metadata » Search API                                        | FILES |
|--------------------------------------------------------------------|----------------------------------------------------------------|-------|
| This is the global site search server.                             |                                                                |       |
| Status                                                             | enabled (disable)                                              |       |
| Backend class                                                      | Solr                                                           |       |
| Search indexes                                                     | Drupal Search                                                  |       |
| Solr connector plugin                                              | Standard                                                       |       |
| Solr server URI                                                    | http://solrindex:8983/solr/                                    |       |
| Solr core URI                                                      | http://solrindex:8983/solr/#/collection1                       |       |
| Server Connection                                                  | The Solr server could be reached.                              |       |
| Core Connection                                                    | The Solr core could be accessed (latency: 2.4798379669189 ms). |       |
| Configured Solr Version                                            | 6.6.3                                                          |       |
| Detected Solr Version                                              | 6.6.3                                                          |       |
| Indexed                                                            | 12 items (74.89 KB on disk)                                    |       |
| Delay                                                              | 2 min before updates are processed.                            |       |
| Schema                                                             | drupal-5.5-solr-6.x                                            |       |
| Solr Core Name                                                     | collection1                                                    |       |

Path: /admin/config/search/search-api/server/<server\_name>

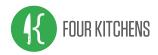

Defines the content that will be searchable

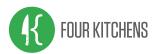

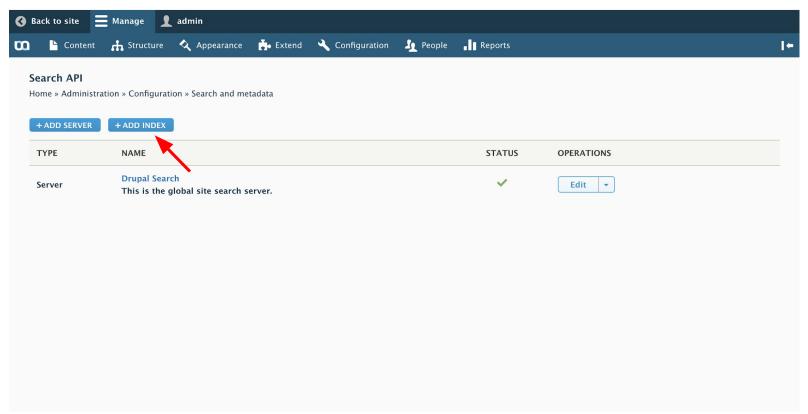

Path: /admin/config/search/search-api

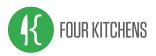

| <b>③</b> Back to site <b>■</b> Manage <b>1</b> admin                                                     |                                    |
|----------------------------------------------------------------------------------------------------|------------------------------------|
| Content 👬 Structure 🔇 Appearance 🚡 Extend 🔧 C                                                            | Configuration 1 People Reports     |
| Add search index  Home » Administration » Configuration » Search and metadata » Search API  INDEX NAME * |                                    |
| Drupal Search                                                                                            | Machine name: drupal_search [Edit] |
| Enter the displayed name for the index.                                                                  |                                    |
| Data sources *                                                                                           |                                    |
| Access token ②                                                                                           |                                    |
| ✓ Content ②                                                                                              |                                    |
| Crop ②                                                                                                   |                                    |
| Custom menu link ?                                                                                       |                                    |
| File ?                                                                                                   |                                    |
| ☐ Media ②                                                                                                |                                    |
| Paragraph ②                                                                                              |                                    |
| Redirect ②                                                                                               |                                    |
| Search task ②                                                                                            |                                    |
| Taxonomy term ②                                                                                          |                                    |
| Update ②                                                                                                 |                                    |
| User ②                                                                                                   |                                    |
|                                                                                                    |                                    |

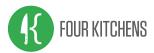

| ccess token ② ontent ②                                                  |
|-------------------------------------------------------------------------|
| ontent ②                                                                |
|                                                                         |
| rop 🕜                                                                   |
| ustom menu link 🔞                                                       |
|                                                                         |
| edia ②                                                                  |
| aragraph ②                                                              |
| edirect ②                                                               |
| earch task 🕜                                                            |
| axonomy term 😢                                                          |
| odate 🕜                                                                 |
| ser 🕜                                                                   |
| ct one or more data sources of items that will be stored in this index. |
| A Please configure the used datasources.                                |
| CONFIGURE THE CONTENT DATASOURCE                                        |
| ▼ BUNDLES                                                               |
| Which bundles should be indexed?                                        |
| Only those selected                                                     |
| ○ All except those selected                                             |

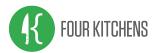

| BUNDLES                                                              |  |  |
|----------------------------------------------------------------------|--|--|
| Which bundles should be indexed?                                     |  |  |
| Only those selected                                                  |  |  |
| O All except those selected                                          |  |  |
| Bundles                                                              |  |  |
| Article                                                              |  |  |
| Page                                                                 |  |  |
| V LANGUAGES  Which languages should be indexed?  Only those selected |  |  |
| All except those selected                                            |  |  |
| Languages                                                            |  |  |
| English                                                              |  |  |
| CONFIGURE THE <i>DEFAULT</i> TRACKER                                 |  |  |
|                                                                      |  |  |
| dexing order                                                         |  |  |

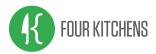

| ▼ CONFIGURE THE DEFAULT TRACKER                                                                                    |                                           |
|----------------------------------------------------------------------------------------------------|-------------------------------------------|
| Indexing order                                                                                                    |                                           |
| Index items in the same order in which they were saved                                                             |                                           |
| Ondex the most recent items first                                                                                  |                                           |
| The order in which items will be indexed.                                                                          |                                           |
| erver                                                                                                    |                                           |
| - No server -                                                                                                    |                                           |
| Drupal Search                                                                                                    |                                           |
| elect the server this index should use. Indexes cannot be enabled without a connection to a valid, enabled server. |                                           |
| Enabled (2)                                                                                                    |                                           |
|                                                                                                    |                                           |
|                                                                                                    |                                           |
| DESCRIPTION                                                                                                    |                                           |
| DESCRIPTION                                                                                                    |                                           |
| DESCRIPTION                                                                                                    |                                           |
| DESCRIPTION                                                                                                    |                                           |
| DESCRIPTION                                                                                                    |                                           |
|                                                                                                    | ii.                                       |
|                                                                                                    |                                           |
| ▼ INDEX OPTIONS                                                                                                    | A                                         |
|                                                                                                    | je sa sa sa sa sa sa sa sa sa sa sa sa sa |
| ▼ INDEX OPTIONS  □ Read only ②                                                                                     | ,                                         |
| ▼ INDEX OPTIONS  □ Read only ② ☑ Index items immediately ②                                                         |                                           |
| ▼ INDEX OPTIONS  □ Read only ②                                                                                     |                                           |
| Read only ②  Index items immediately ②                                                                             |                                           |

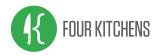

## Index fields

Define the fields that are indexed

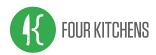

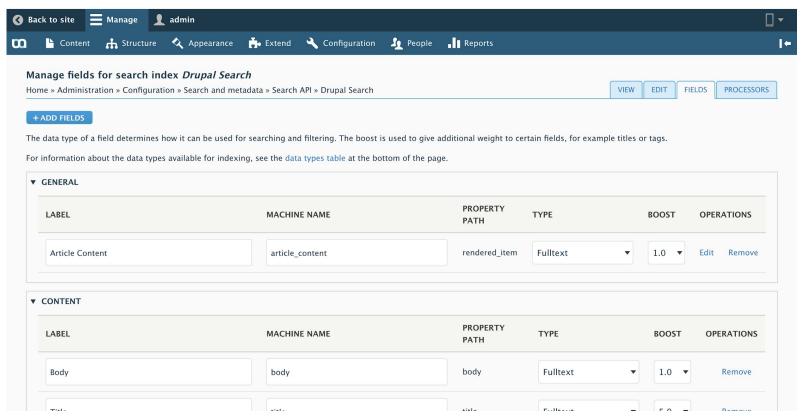

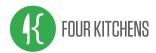

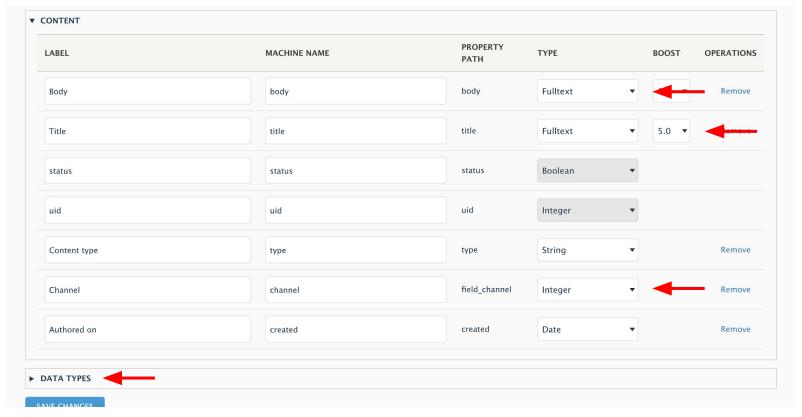

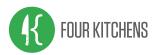

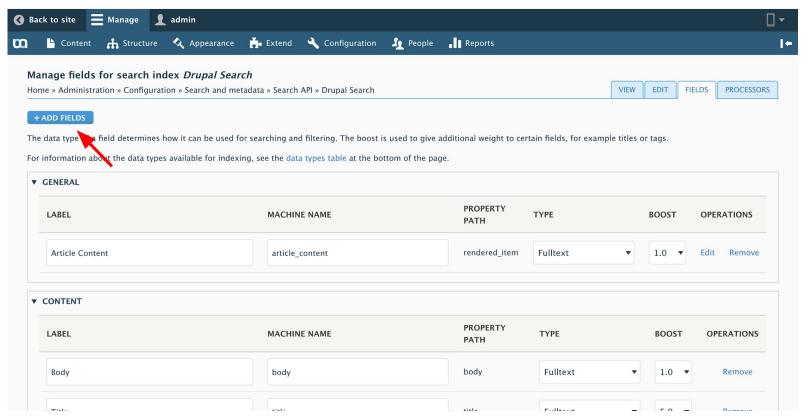

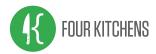

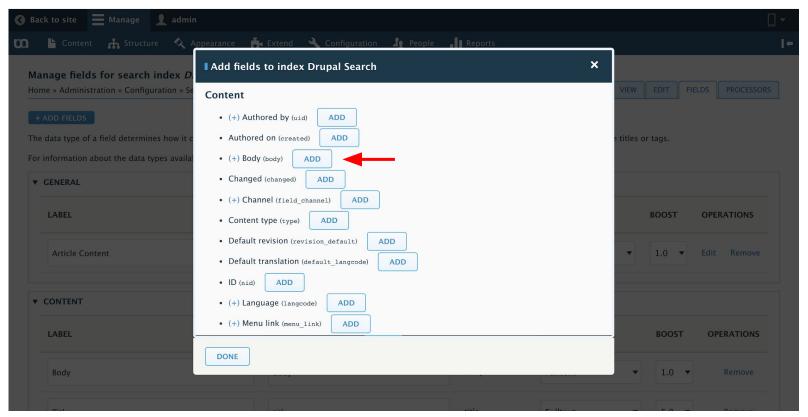

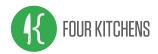

# **Indexing Paragraphs**

A strategy...

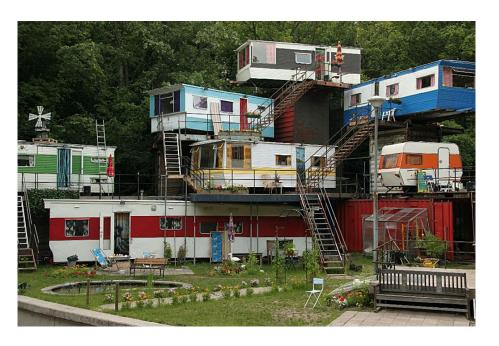

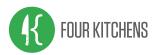

## Search API index: Paragraphs

| 0 | Back to site Manage 1 admin                                 |                            |               |                   |            |      |               |                  |            |                |
|---|-------------------------------------------------------------|----------------------------|---------------|-------------------|------------|------|---------------|------------------|------------|----------------|
| œ | Content 🔥 Structure 🔇 Ap                                    | pearance 🔥 Extend          | Configuration | A People          | Reports    |      |               |                  |            | J+             |
|   | Manage display  Home » Administration » Structure » Content | types » Article » Manage d | isplay        |                   |            | EDIT | MANAGE FIELDS | MANAGE FORM E    | DISPLAY MA | NAGE DISPLAY   |
|   |                                                             |                            |               |                   |            |      |               | DEFAULT          | SEARCH IND | EX TEASER      |
|   | + ADD GROUP                                                 |                            |               |                   |            |      |               |                  | Sh         | ow row weights |
|   | FIELD                                                       | LABEL                      |               | FORMAT            |            |      |               |                  |            |                |
|   | + Paragraphs                                                | – Hidden –                 | •             | Rendered er       | ntity 🔻    |      | Rendered as   | Default          |            | **             |
|   | <b>↔</b> Tags                                               | – Hidden –                 | •             | Label             | •          |      | Link to the r | eferenced entity |            | ₩              |
|   | Disabled                                                    |                            |               |                   |            |      |               |                  |            |                |
|   | <b>⊕</b> Language                                           | Above                      | •             | Language <b>*</b> |            |      |               |                  |            |                |
|   | + Channel                                                   | Above                      | •             | RSS categor       | y <b>•</b> |      |               |                  |            |                |
|   | → Meta Tags                                                 | Above                      | •             | Empty form        | atter ▼    |      |               |                  |            |                |
|   | ₫ SEO Tible                                                 | A1                         |               | DI I I I          |            |      |               |                  |            |                |

Path: /admin/structure/types/manage/<type>/display/search\_index

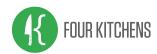

### Search API index: Paragraphs

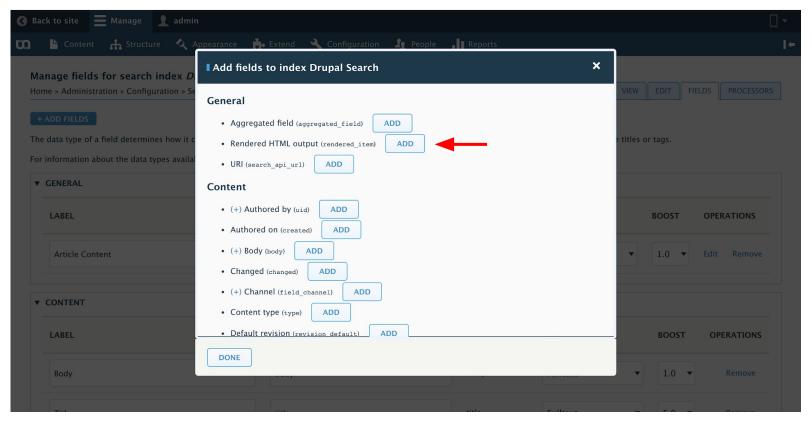

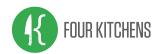

### Search API index: Paragraphs

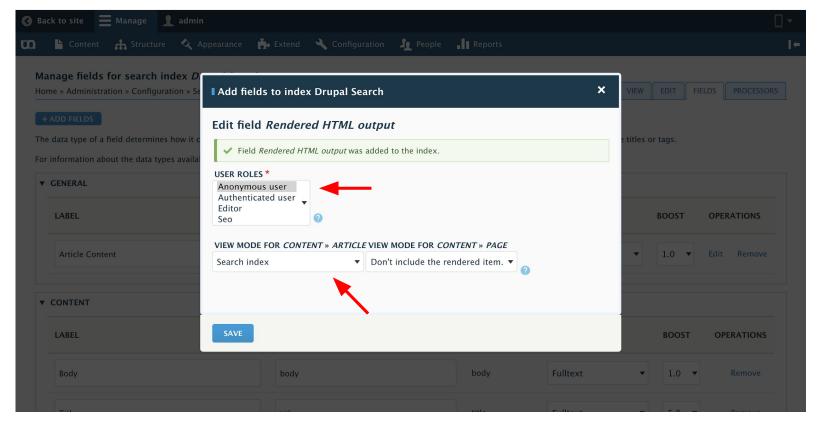

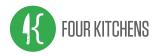

## Processors

Configure how indexed content is manipulated during indexing and retrieval

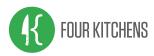

### Search API index: Processors

| Content 👬 Structure 🔇                                                                                                    | Appearance Extend                | Configuration       | 1 People | Reports |      |      |        |            |    |
|----------------------------------------------------------------------------------------------------|----------------------------------|---------------------|----------|---------|------|------|--------|------------|----|
|                                                                                                    | index Drunal Search              |                     |          |         |      |      |        |            | j+ |
| Manage processors for search Home » Administration » Configuration »                                                                                            |                                  | API » Drupal Search |          |         | VIEW | EDIT | FIELDS | PROCESSORS |    |
| Configure processors which will pre- and                                                                                                    | d post-process data at index and | d search time.      |          |         |      |      |        |            |    |
| ENABLED  Content access  Entity status  Highlight  HTML filter  Ignore case  Ignore characters  Index hierarchy  Stemmer  Stopwords  Tokenizer  Transliteration |                                  |                     |          |         |      |      |        |            |    |

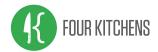

#### Search API index: Processors

| PREPROCESS INDEX                                  | Show row weights  | PREPROCESS QUERY                                | Show row weights | POSTPROCESS QUERY | Show row weights |
|---------------------------------------------------|-------------------|-------------------------------------------------|------------------|-------------------|------------------|
| → Ignore case                                     |                   | + Content access                                | 1 1 1            | + Highlight       |                  |
| + HTML filter                                     |                   | <b>⊕</b> Ignore case                            |                  |                   |                  |
| → Tokenizer                                       |                   |                                                 | -                |                   |                  |
| Stopwords                                         |                   | + Tokenizer                                     | _                |                   |                  |
|                                                   |                   |                                                 |                  |                   |                  |
|                                                   |                   |                                                 |                  |                   |                  |
| ◆ Stemmer                                         |                   |                                                 |                  |                   |                  |
| <b>⊕</b> Stemmer                                  |                   | -                                               |                  |                   |                  |
|                                                   |                   | -                                               |                  |                   |                  |
|                                                   |                   | -                                               |                  |                   |                  |
| OCESSOR SETTINGS                                  | HIGHLIGHT RETURNE | \$\displays \tag{\psi} \tag{\psi} \tag{Stemmer} |                  |                   |                  |
| DCESSOR SETTINGS  ghlight  abled  TML filter      | HIGHLIGHT RETURNE | \$\displays \tag{\psi} \tag{\psi} \tag{Stemmer} |                  |                   |                  |
| CESSOR SETTINGS  ghlight abled  TML filter nabled |                   | Stemmer  D FIELD DATA                           |                  |                   |                  |

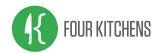

## Search API index: Processors: Highlight

| <b>Highlight</b><br>Enabled | HIGHLIGHT RETURNED FI               | IELD DATA                         |   |
|-----------------------------|-------------------------------------|-----------------------------------|---|
| HTML filter                 | Always                              | •                                 |   |
| Enabled                     | ☐ Highlight partial matches ②       |                                   |   |
| Ignore case<br>Enabled      | ☑ Create excerpt ②                  |                                   |   |
| Enabled                     | EXCERPT LENGTH                      |                                   |   |
| <b>Stemmer</b><br>Enabled   | 256                                 | 0                                 |   |
| Stopwords                   | Exclude fields from excer           |                                   |   |
| Enabled                     | Article Content (article_conte      | ent)                              |   |
| Tokenizer                   | ☑ Title (title)                     |                                   |   |
| Enabled                     | Exclude certain fulltext fields fro | om being included in the excerpt. |   |
|                             | HIGHLIGHTING PREFIX                 |                                   |   |
|                             | <strong></strong>                   |                                   | 0 |
|                             | HIGHLIGHTING SUFFIX                 |                                   |   |
|                             |                                     |                                   | 0 |
|                             |                                     |                                   |   |
| SAVE                        |                                     |                                   |   |

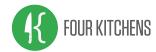

#### Search API index: Processors: HTML filter

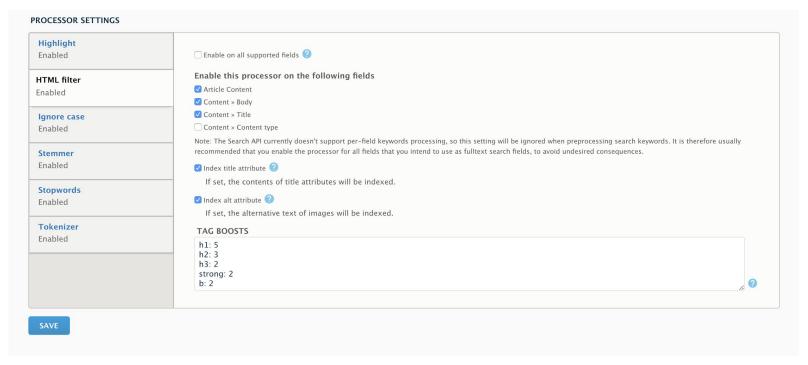

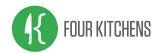

### Search API index: Processors: Ignore case

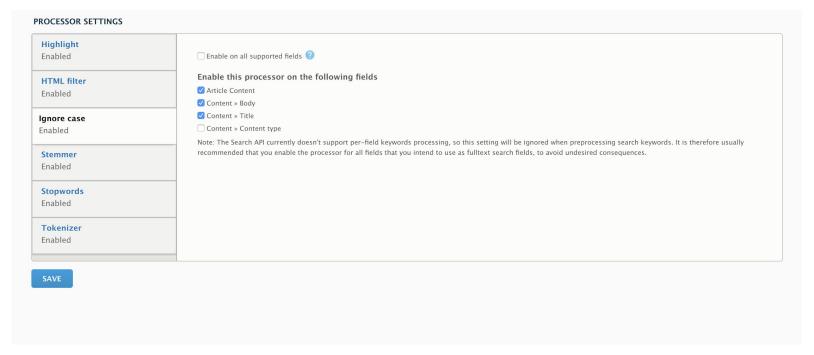

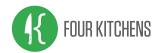

#### Search API index: Processors: Stemmer

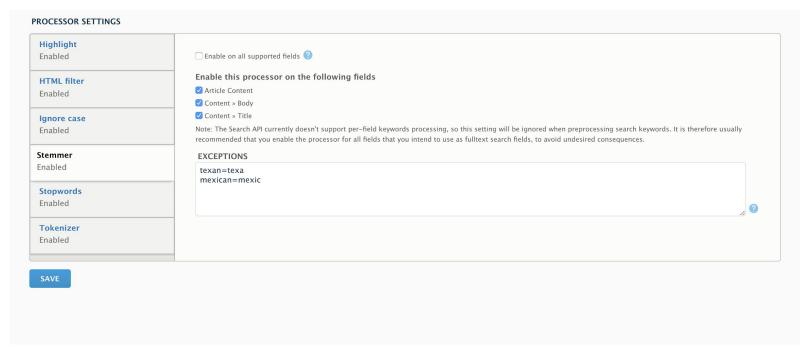

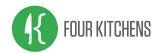

### Search API index: Processors: Stopwords

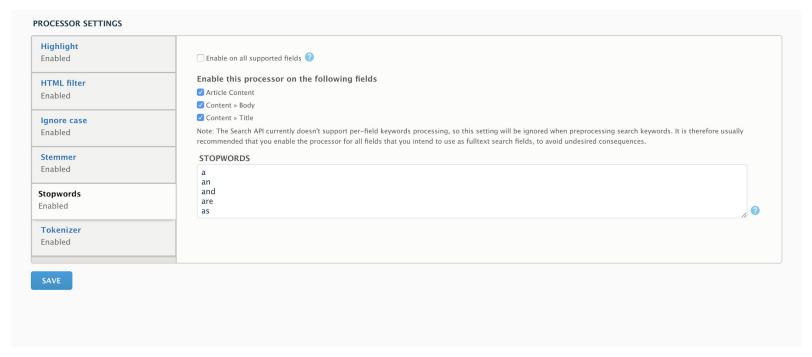

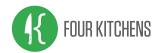

#### Search API index: Processors: Tokenizer

| <b>Highlight</b><br>Enabled | ☐ Enable on all supported fields ②                                                                                                    |
|-----------------------------|----------------------------------------------------------------------------------------------------|
| HTML filter                 | Enable this processor on the following fields                                                                                                    |
| Enabled                     | ☑ Article Content                                                                                                    |
|                             | ▼ Content » Body                                                                                                    |
| Ignore case                 | Content » Title                                                                                                    |
| Enabled                     | Note: The Search API currently doesn't support per-field keywords processing, so this setting will be ignored when preprocessing search keywords. It is therefore usually recommended that you enable the processor for all fields that you intend to use as fulltext search fields, to avoid undesired consequences. |
| Stemmer                     | WHITESPACE CHARACTERS                                                                                                    |
| Enabled                     |                                                                                                    |
|                             |                                                                                                    |
| Stopwords                   |                                                                                                    |
| Enabled                     | ✓ Simple CJK handling ②                                                                                                    |
|                             | MINIMUM WORD LENGTH TO INDEX                                                                                                    |
| Tokenizer                   |                                                                                                    |
| Enabled                     | 3                                                                                                    |
|                             |                                                                                                    |
|                             |                                                                                                    |
| SAVE                        |                                                                                                    |
| SAVE                        |                                                                                                    |
|                             |                                                                                                    |
|                             |                                                                                                    |

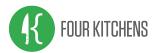

#### Search API index: Status

| Drupal Search                                          |                                                                            |      |      |        |            |
|--------------------------------------------------------|----------------------------------------------------------------------------|------|------|--------|------------|
| Home » Administration » Configuration » Searc          | h and metadata » Search API                                                | VIEW | EDIT | FIELDS | PROCESSORS |
| This is the global site search server index.           |                                                                            |      |      |        |            |
| Index status                                           |                                                                            |      |      |        |            |
| 0/12 indexed                                           |                                                                            |      |      |        | 0%         |
| Status                                                 | enabled (disable)                                                          |      |      |        |            |
| Datasource                                             | Content (0/12 indexed)                                                     |      |      |        |            |
| Tracker                                                | Default                                                                    |      |      |        |            |
| Server                                                 | Drupal Search                                                              |      |      |        |            |
| Server index status                                    | There are 0 items indexed on the server for this index. (More information) |      |      |        |            |
| Cron batch size                                        | During cron runs, 50 items will be indexed per batch.                      |      |      |        |            |
| ▼ START INDEXING NOW  Index all items in batches of 50 | items INDEX NOW                                                            |      |      |        |            |
| Cron batch size  ▼ START INDEXING NOW                  | During cron runs, 50 items will be indexed per batch.  items INDEX NOW     |      |      |        |            |

Path: /admin/config/search/search-api/index/<index\_name>

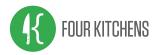

## Search results view

Renders the search page and form

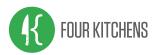

## Adding search view

| <b>③</b> Back to site <b>■</b> Manage <b>1</b> admin |                                     |                            |    |
|------------------------------------------------------|-------------------------------------|----------------------------|----|
| 🖸 🖺 Content 🔥 Structure 🍳 App                        | pearance 🔥 Extend 🔌 Configuration   | <b>1</b> People ■■ Reports | I+ |
| Add view Home » Administration » Structure » Views   |                                     |                            |    |
| VIEW BASIC INFORMATION VIEW NAME *                   |                                     |                            |    |
| Search Results                                       | Machine name: search_results [Edit] |                            |    |
| Description                                          |                                     |                            |    |
| VIEW SETTINGS  SHOW: Index Drupal Search ▼ SORT      | TED BY: Unsorted ▼                  |                            |    |
| PAGE SETTINGS                                        |                                     |                            |    |
| ✓ Create a page                                      |                                     |                            |    |
| PAGE TITLE                                           |                                     |                            |    |
| Search Results                                       |                                     |                            |    |
| PATH                                                 |                                     |                            |    |
| search-results                                       |                                     |                            |    |

Path: /admin/structure/views/add

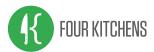

## Adding search view

| PAGE TITLE          |                    |            |            |   |  |  |
|---------------------|--------------------|------------|------------|---|--|--|
|                     |                    |            |            |   |  |  |
| Search Results      |                    |            |            |   |  |  |
| PATH                |                    |            |            |   |  |  |
| search-results      |                    |            |            |   |  |  |
| PAGE DISPLAY SI     | TTINGS             |            |            |   |  |  |
| DISPLAY FORMAT:     | Unformatted list ▼ | OF: Fields | ▼ <b>←</b> | ı |  |  |
|                     |                    |            |            |   |  |  |
| TEMS TO DISPLAY     |                    |            |            |   |  |  |
| 10                  |                    |            |            |   |  |  |
| Use a pager         |                    |            |            |   |  |  |
| Create a menu link  |                    |            |            |   |  |  |
| Include an RSS feed |                    |            |            |   |  |  |
| Include an RSS leed |                    |            |            |   |  |  |
|                     |                    |            |            |   |  |  |
|                     |                    |            |            |   |  |  |
| LOCK SETTINGS       |                    |            |            |   |  |  |

Path: /admin/structure/views/add

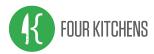

### Search view: Fields

| splays                                  |            |                        |                |            |                            |
|-----------------------------------------|------------|------------------------|----------------|------------|----------------------------|
| PAGE + ADD                              |            |                        |                |            | Edit view name/description |
| Display name: Page                      |            |                        |                |            | View Page ▼                |
| TITLE                                   |            | PAGE SETTINGS          |                | ► ADVANCED |                            |
| Title: Search Results                   |            | Path: /search          |                |            |                            |
| FORMAT                                  |            | Menu: No menu          |                |            |                            |
| Format: Unformatted list   Settings     |            | Access: None           |                |            |                            |
| Show: Fields   Settings                 |            | HEADER                 | Add            |            |                            |
| FIELDS                                  | Add ▼      | FOOTER                 | Add            |            |                            |
| Content datasource: Title               |            | NO RECUITE BEHAVIOR    |                |            |                            |
| Content datasource: Paragraphs [hidden] | <b>◆</b> □ | efault text when no ex | cernt returned |            |                            |
| Content datasource: Body [hidden]       |            | ciadit text when he ex | corpt returned |            |                            |
| Search: Excerpt                         |            | More link: No          |                |            |                            |
| FILTER CRITERIA                         | Add ▼      |                        |                |            |                            |
| Search: Fulltext search (or )           |            |                        |                |            |                            |
| SORT CRITERIA                           | Add ▼      |                        |                |            |                            |
| Search: Relevance (desc)                |            |                        |                |            |                            |

Path: /admin/structure/views/view/<view\_name>

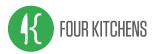

#### Search view: Fields

| splays                                  |       |                                        |     |            |                            |
|-----------------------------------------|-------|----------------------------------------|-----|------------|----------------------------|
| PAGE + ADD                              |       |                                        |     |            | Edit view name/description |
| Display name: Page                      |       |                                        |     |            | View Page ▼                |
| TITLE                                   |       | PAGE SETTINGS                          |     | ► ADVANCED |                            |
| Title: Search Results                   |       | Path: /search                          |     |            |                            |
| FORMAT                                  |       | Menu: No menu                          |     |            |                            |
| Format: Unformatted list   Settings     |       | Access: None                           |     |            |                            |
| Show: Fields   Settings                 |       | HEADER                                 | Add |            |                            |
| FIELDS                                  | Add ▼ | FOOTER                                 | Add |            |                            |
| Content datasource: Title               |       | NO RESULTS BEHAVIOR                    | Add |            |                            |
| Content datasource: Paragraphs [hidden] |       | PAGER                                  |     |            |                            |
| Content datasource: Body [hidden]       |       | Use pager: Mini   Mini pager, 10 items |     |            |                            |
| Search: Excerpt                         |       | More link: No                          |     |            |                            |
| FILTER CRITERIA                         | Add ▼ | More link. No                          |     |            |                            |
| Search: Fulltext search (or )           |       |                                        |     |            |                            |
| SORT CRITERIA                           | Add ▼ |                                        |     |            |                            |
| Search: Relevance (desc)                |       |                                        |     |            |                            |

Path: /admin/structure/views/view/<view\_name>

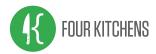

#### Search view: Fields

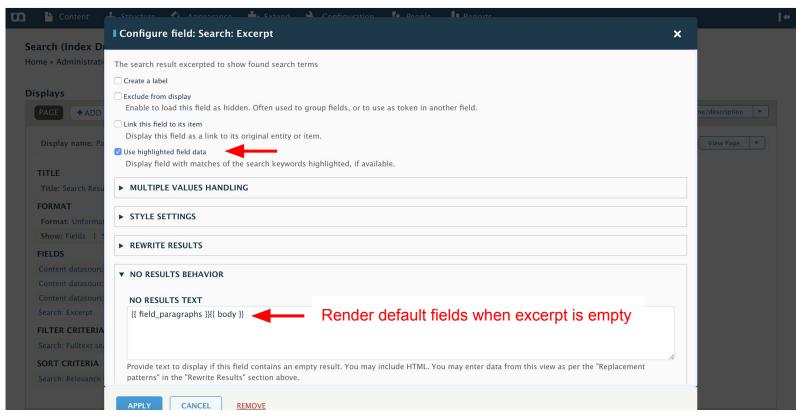

Path: /admin/structure/views/view/<view name>

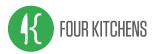

### Search view: Filter

| splays                                  |       |                                        |     |            | Edit view name/description |
|-----------------------------------------|-------|----------------------------------------|-----|------------|----------------------------|
| PAGE + ADD                              |       |                                        |     |            | Edit view name/description |
| Display name: Page                      |       |                                        |     |            | View Page ▼                |
| TITLE                                   |       | PAGE SETTINGS                          |     | ► ADVANCED |                            |
| Title: Search Results                   |       | Path: /search                          |     |            |                            |
| FORMAT                                  |       | Menu: No menu                          |     |            |                            |
| Format: Unformatted list   Settings     |       | Access: None                           |     |            |                            |
| Show: Fields   Settings                 |       | HEADER                                 | Add |            |                            |
| FIELDS                                  | Add ▼ | FOOTER                                 | Add |            |                            |
| Content datasource: Title               |       | NO RESULTS BEHAVIOR                    | Add |            |                            |
| Content datasource: Paragraphs [hidden] |       | PAGER                                  |     |            |                            |
| Content datasource: Body [hidden]       |       | Use pager: Mini   Mini pager, 10 items |     |            |                            |
| Search: Excerpt                         |       | More link: No                          |     |            |                            |
| FILTER CRITERIA                         | Add ▼ | More min. No                           |     |            |                            |
| Search: Fulltext search (or )           | •     |                                        |     |            |                            |
| SORT CRITERIA                           | Add ▼ |                                        |     |            |                            |
| Search: Relevance (desc)                |       |                                        |     |            |                            |

Path: /admin/structure/views/view/<view\_name>

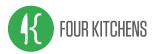

#### Search view: Filter

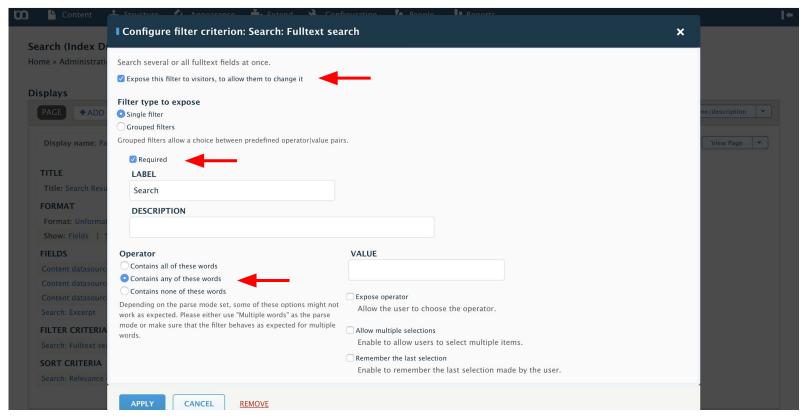

Path: /admin/structure/views/view/<view\_name>

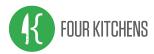

#### Search view: Filter

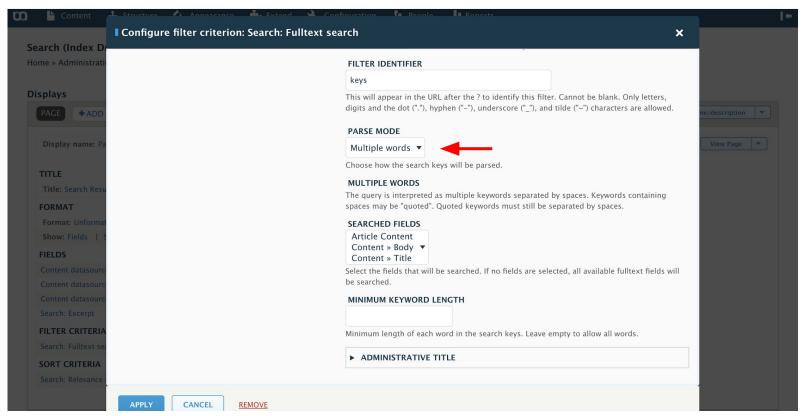

Path: /admin/structure/views/view/<view name>

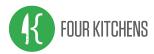

## Search view: Sorting

| plays                                   |       |                                        |     |            |                            |
|-----------------------------------------|-------|----------------------------------------|-----|------------|----------------------------|
| PAGE + ADD                              |       |                                        |     |            | Edit view name/description |
| Display name: Page                      |       |                                        |     |            | View Page ▼                |
| TITLE                                   |       | PAGE SETTINGS                          |     | ► ADVANCED |                            |
| Title: Search Results                   |       | Path: /search                          |     |            |                            |
| FORMAT                                  |       | Menu: No menu                          |     |            |                            |
| Format: Unformatted list   Settings     |       | Access: None                           |     |            |                            |
| Show: Fields   Settings                 |       | HEADER                                 | Add |            |                            |
| FIELDS                                  | Add ▼ | FOOTER                                 | Add |            |                            |
| Content datasource: Title               |       | NO RESULTS BEHAVIOR                    | Add |            |                            |
| Content datasource: Paragraphs [hidden] |       | PAGER                                  |     |            |                            |
| Content datasource: Body [hidden]       |       | Use pager: Mini   Mini pager, 10 items |     |            |                            |
| Search: Excerpt                         |       | More link: No                          |     |            |                            |
| FILTER CRITERIA                         | Add ▼ |                                        |     |            |                            |
| Search: Fulltext search (or )           |       |                                        |     |            |                            |
| SORT CRITERIA                           | Add ▼ |                                        |     |            |                            |
| Search: Relevance (desc)                |       |                                        |     |            |                            |

Path: /admin/structure/views/view/<view\_name>

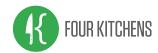

# **Facets**

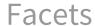

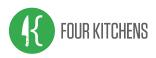

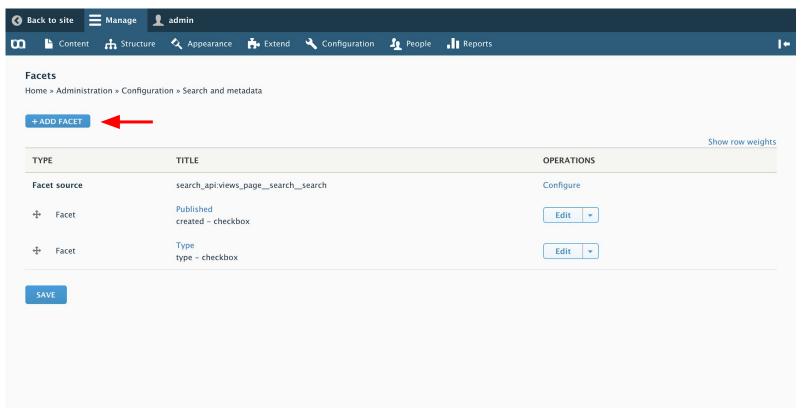

Path: /admin/config/search/facets

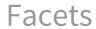

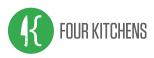

| 0         | Back to site                       | <b>M</b> anage   | 1 adm        | in              |                |               |                  |          |
|-----------|------------------------------------|------------------|--------------|-----------------|----------------|---------------|------------------|----------|
| <b>co</b> | Conten                             | t 🔥 Struc        | ture 🔇       | Appearance      | Extend         | Configuration | 🧘 People         |          |
|           | <b>Add facet</b><br>Home » Adminis | stration » Confi | guration » S | Search and meta | ıdata » Facets |               |                  |          |
|           | FACET SOURCE                       |                  | 20           | <b>—</b>        |                |               |                  |          |
|           | FIELD *                            |                  |              |                 |                |               |                  |          |
|           | Channel (field                     | _channel)        |              | •               | 0              |               |                  |          |
|           | NAME *                             |                  |              |                 |                |               |                  |          |
|           | Channel                            |                  |              |                 |                | Machine name: | channel [Edit] 🕜 | <b>—</b> |
|           | SAVE                               |                  |              |                 |                |               |                  |          |
|           |                                    |                  |              |                 |                |               |                  |          |
|           |                                    |                  |              |                 |                |               |                  |          |
|           |                                    |                  |              |                 |                |               |                  |          |

Path: admin/config/search/facets/add-facet

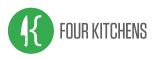

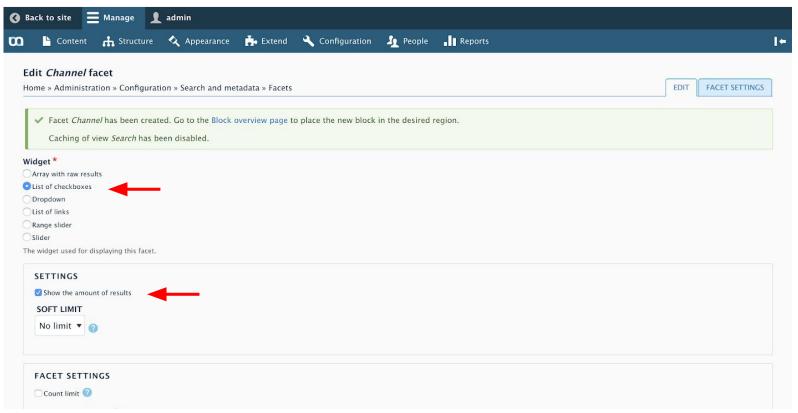

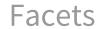

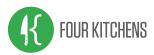

| FACET SETTINGS                                 |          |  |
|------------------------------------------------|----------|--|
| Count limit                                    |          |  |
| Date item processor 🕖                          |          |  |
| Dependent facet 🔞                              |          |  |
| Exclude specified items ②                      |          |  |
| Granularity item processor 🕜                   |          |  |
| Hide active items ②                            |          |  |
| Hide facet with 1 result ②                     |          |  |
| ☑ Hide non–narrowing results ②                 |          |  |
| List item label ②                              |          |  |
| Range slider ②                                 |          |  |
| Show only deepest item levels ②                |          |  |
| Slider ②                                       |          |  |
| ☑ Transform entity ID to label ②               |          |  |
| ✓ URL handler ②                                |          |  |
| Hide facet when facet source is not rendered   |          |  |
| Ensure that only one result can be displayed 🕝 |          |  |
| URL ALIAS *                                    |          |  |
| channel                                        | <b>2</b> |  |

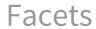

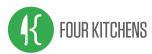

| Empty facet behavior*             |                                            |                               |  |  |
|-----------------------------------|--------------------------------------------|-------------------------------|--|--|
| Do not display facet              |                                            |                               |  |  |
| Display text                      |                                            |                               |  |  |
| ake this action if a facet has no | items.                                     |                               |  |  |
| Operator                          |                                            |                               |  |  |
| OR                                |                                            |                               |  |  |
| AND                               |                                            |                               |  |  |
| AND filters are exclusive and nam | row the result set. OR filters are inclusi | ive and widen the result set. |  |  |
| HARD LIMIT                        |                                            |                               |  |  |
| No limit ▼ ②                      |                                            |                               |  |  |
| Exclude 🕜                         |                                            |                               |  |  |
| Use hierarchy 🕜                   |                                            |                               |  |  |
| MINIMUM COUNT *                   |                                            |                               |  |  |
| 1                                 | 0                                          |                               |  |  |
| WEIGHT *                          |                                            |                               |  |  |
| 0                                 | <b>②</b>                                   |                               |  |  |
|                                   |                                            |                               |  |  |
| FACET SORTING                     |                                            |                               |  |  |

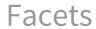

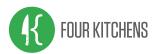

| FACET SORTING                                            |            |  |  |  |
|----------------------------------------------------------|------------|--|--|--|
| Sort by active state                                     |            |  |  |  |
| Ascending                                                |            |  |  |  |
| <ul> <li>Descending</li> </ul>                           |            |  |  |  |
| Sort by count Sort order Ascending Descending            |            |  |  |  |
| Sort by display value  Sort order  Ascending  Descending | <b>@</b>   |  |  |  |
| Sort by raw value                                        |            |  |  |  |
| Sort by taxonomy term                                    | n weight 🕙 |  |  |  |
| ADVANCED SETTIN                                          | IGS        |  |  |  |

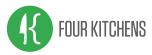

#### Facets: Place blocks

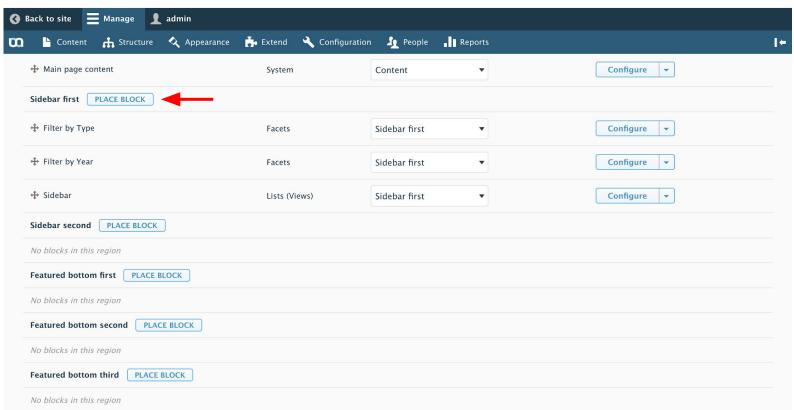

Path: /admin/structure/block

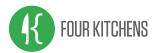

#### Search results

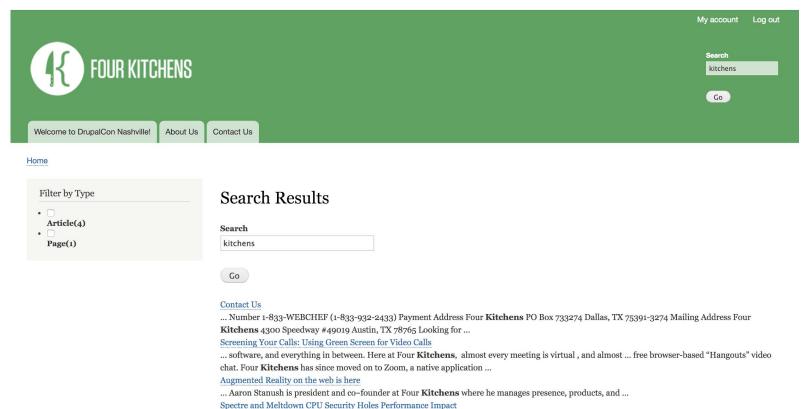

Path: /search

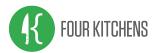

#### Search results

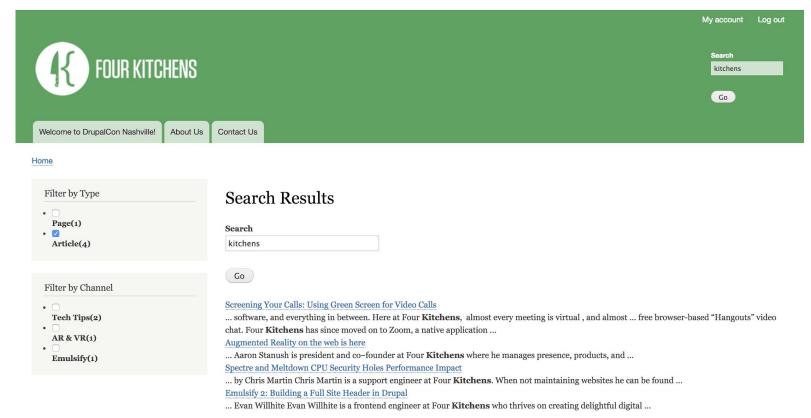

Path: /search

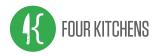

# Monitoring

- Using Google Analytics by defining a Query parameters with GA itself.
- Using the "Track internal Search" mechanism on Google analytics module.
- Search API Stats (in development)
- Drupal 8 community modules in early development

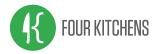

## Resources

#### Example Site Repo:

https://github.com/fourkitchens/dcon2018-searchapi-solr

#### Modules:

https://www.drupal.org/project/search\_api

https://www.drupal.org/project/search api solr

https://www.drupal.org/project/facets

#### Documentation:

https://www.drupal.org/docs/8/modules/search-api

https://www.drupal.org/node/1999280

https://drushcommands.com/drush-8x/search-api

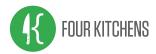

## ...MOAR Resources

#### UX:

https://www.cludo.com/blog/search-vs-navigate-people-behave-websites-search-navigate https://www.nngroup.com/articles/filters-vs-facets

#### Monitoring:

https://support.google.com/analytics/answer/1012264 https://www.webwash.net/how-to-track-site-search-queries-in-drupal

#### **Elastic Search**

https://www.drupal.org/project/elasticsearch\_connector https://www.lullabot.com/articles/indexing-content-from-drupal-8-to-elasticsearch

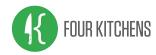

# Thank you maintainers!

#### Search API

- drunken monkey
- Nick\_vh

#### **Facets**

- StryKaizer
- Borisson\_
- Nick\_vh

#### Search API Solr

- Mkalkbrenner
- cspitzlay
- drunken monkey
- Berdir
- amateescu

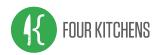

# Reminder: Contribution sprints

Friday, April 13, 2018

Mentored

Core sprint

9:00-18:00

Room: 103

First time

sprinter workshop

9:00-12:00

Room: 101

General

sprint

9:00-18:00

Room: 104

#drupalsprint

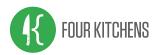

# What did you think?

Locate this session at the DrupalCon Nashville website: http://nashville2018.drupal.org/schedule

Take the survey!

https://www.surveymonkey.com/r/DrupalConNashville

Thank you!

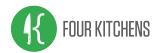

# Questions?